# fnoodleを活用した学習の進め方

Moodle(ムードル) とは山梨大学の全学生全教員が利用できる学習管理 システムです。**①教材などの閲覧**,**②課題の提出**,**③フォーラムでの質疑 応答や意見交換**,を通じてオンラインで学習を進めることができます。

### **① Moodleへのアクセス**

教育学部・工学部・生命環境学部の学生は **週間スケジュール**から科目を選択

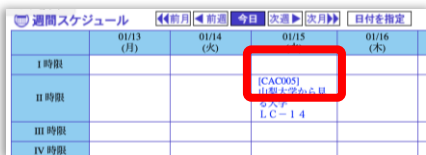

医学部の学生は

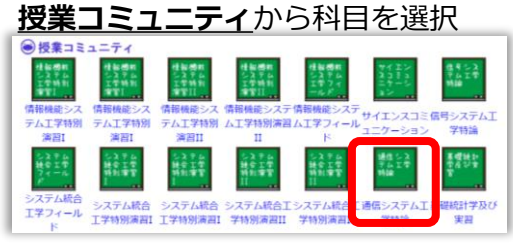

① CNSで科目を選択 インファイン インスティングトップ」をクリック

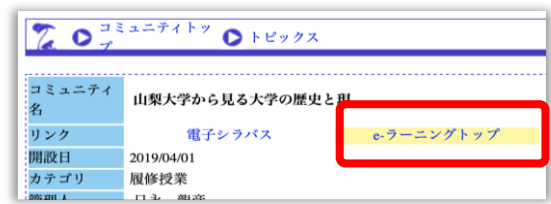

#### ③ Moodleにアクセス

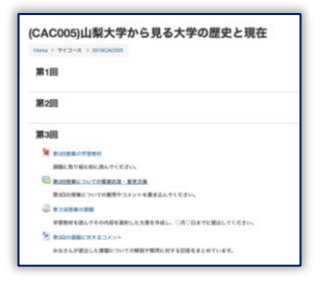

## **② 教材等の閲覧**

掲示された教材は項目名をクリックして開きます。ファイルが掲示さ れている場合には,閲覧するためのアプリケーションを示すアイコン が表示されます。

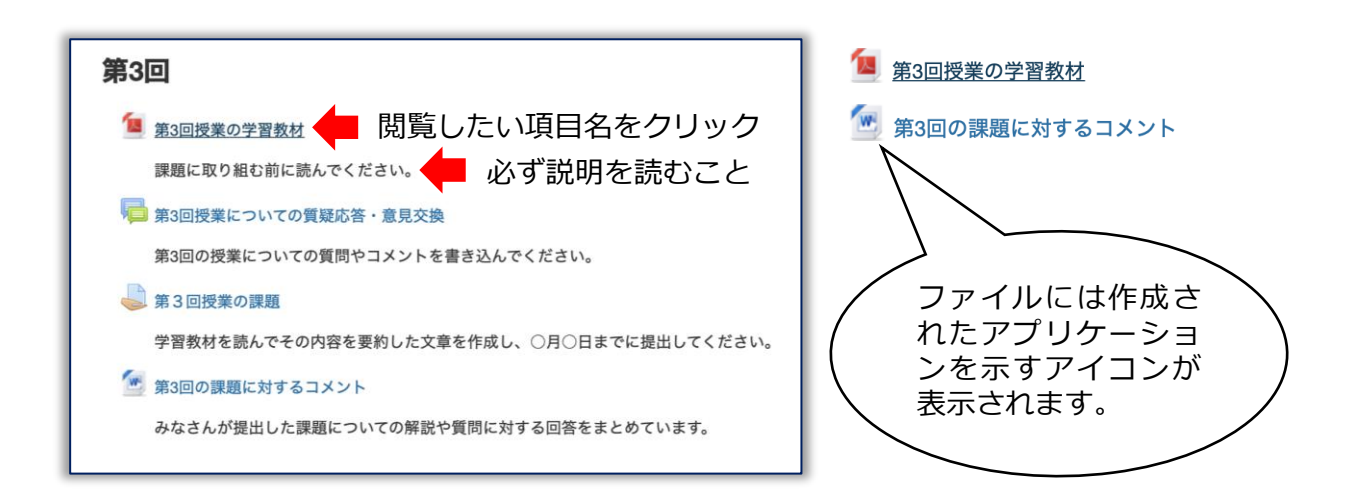

# **③ 課題の提出**

課題の実施内容,提出方法,提出期限などの指示をよく読むこと。提出期 限に遅れるなど,指示に従わない場合には受理されないことがあります。

① 課題名をクリック ④ 「変更を保存する」をクリック **事3回授業の課題** 第3回授業の課題 学習教材を読んでその内容を要約した文章 学習教材を読んでその内容を要約した文章を作成し、○月○日までに提出して ファイル提出 新しいファイル 日間古 ② 「提出物をアップロード…」をクリック ・コファイル 第3回授業の課題 W 学習教材を読んでその内容を要約した文章を作成し、〇月〇日までに提出してください。 掲出ステータス T20XX03Y 提出ステータス 未提出 評定ステータス 未評定 を更を保存する キャンセル 終了日時 2020年 03月 22日(日曜日) 00:00 残り時間 5日17時間 最終更新日時 提出コメント コメント(0) ⑤ ファイルが提出されたことを確認| 提出物をアップロード・入力する あなたの提出に変更を加えます。 第3回授業の課題 -1- − <del>− − − − − − − − − − − −</del><br>学習教材を読んでその内容を要約した文章を作成し、○月○日までに提出してくださ! ③ 作成したファイルをドラッグ&ドロップ 提出ステータス 提出ステータス 評定のために提出済み **第3回授業の課題** 習教材を読んで ファイル細水 終了日時 2020年 03月 22日(日曜日) 00:00 ■ 授業課題 残り時間 5日17時間 **88 三 四 日 露 >** - コファイル  $\langle$  > 最終更新日時 2020年 03月 16日(月曜日) 06:15 ファイル提出 Lw T20XX03Y ○○○○ 第3回の課題.docx 名前 提出コメント レセファイルをす ▶ コメント(0) ■ T20XX03Y OOOO 第3回の課題 提出を編集する 変更を保存する キャンセル あなたの提出に変更を加えます。

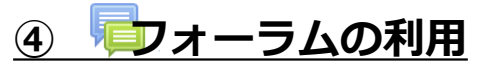

質疑応答や意見交換の場としてフォーラム(電子掲示板)が提供される場 合があります。積極的に参加しましょう。

① フォーラム名をクリック ④ メッセージ欄にテキストを入力 あなたの返信 第3回授業についての質疑応答・意見交換 件名 第3回の授業についての質問やコメントを書 ② 書き込みをするトピック名をクリック 第3回授業についての質疑応答・意見交換 ティスカッション開講 の 第3回の授業についての質問やコメントを書き込んでください。 酒付ファイル ① 新しいファイルの最大サイズ: 500KB / 最大添付: 9 新しいディスカッショントピックを追加する ⑤ 「フォーラムに投稿する」をクリック ここにドラッグ&ドロップしてファイルを追加することができます。 · 第3回授業についての質問  $5.49$ フォーラムに投稿する | キャンセル ③ 「返信」をクリック ⑥ 投稿できたことを確認 (CAC005)山梨大学から見る大学の歴史と現在 Home ト マイコース ト 2019<br>第100時間についての開発 .<br>2015 - 第3回 - 第3回授業についての質疑応答·意見交換 **第3回授業についての質問**<br>2020年 03月 16日(月曜日) 06:01 - 0187633 日永 龍彦 の投稿 フォーラムを検索する 質問がある場合にはこちらに書き込んでください。 第3回授業についての質疑応答・意見交換 第3回授業についての質問 内装饰 **お見直記 ついての意見交換** 画信をネスト表示する : あいうえお・・・・ 第3回授業についての質問<br>2020年 03月 16日(月曜日) 08:01 - 0187633 日水 電彦 の投 質問がある場合にはこちらに書き込んでください。 パーマリンク|編集|用